When I purchased my license for the "XBWEB Development tool" through the manufacturer's website www.xbaseweb.com I first had to register (\*).

I will launch KeyGen.exe

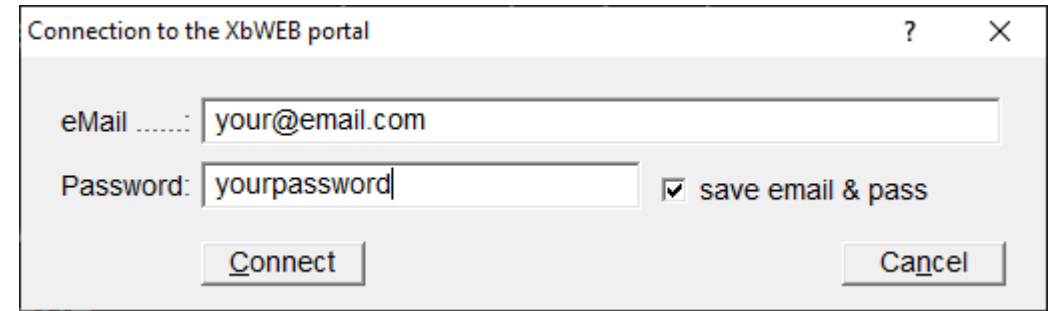

Enter the eMail and password you registered with the manufacturer's website (\*)

I will click on the "Connect" button. After successful login I get the following window:

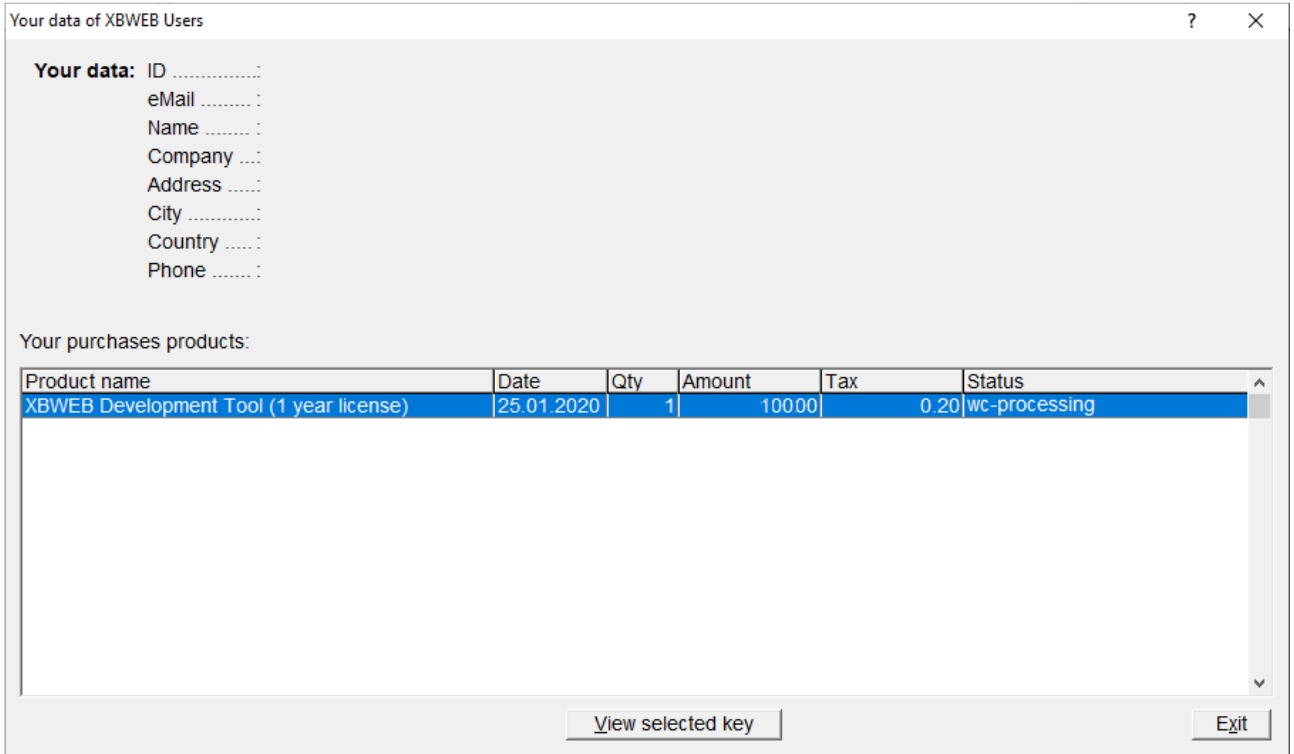

I will select the product purchased by clicking on the "View selected key" button

As the selected product is in "toilet-processing" status, the following information is required to activate the key:

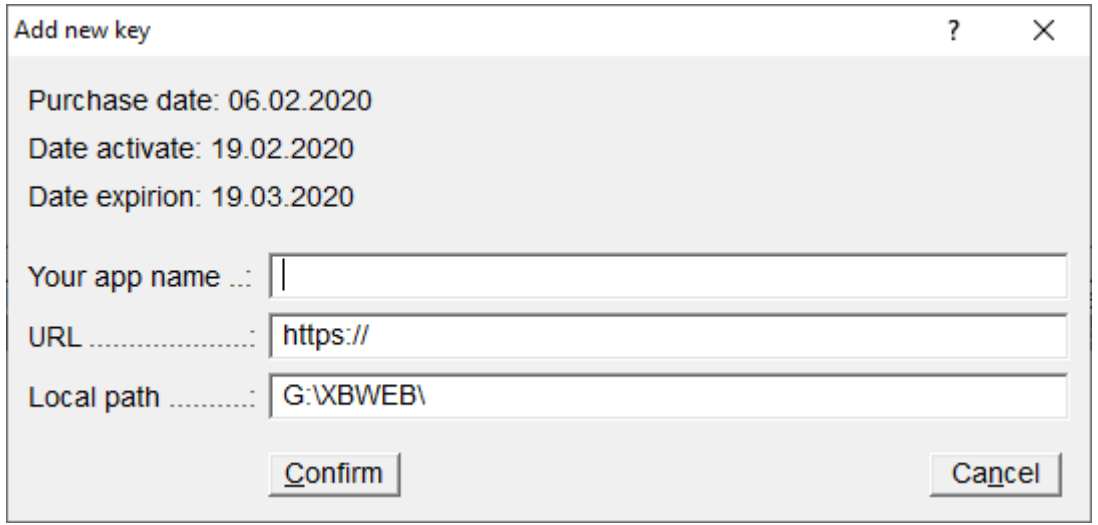

I will enter the name of my application: (for example "My XBWEB test application") The URL of my domain where my application is hosted For example: https://www.xbweb.rs/XBWstart/

Note: The folder name on my WEB server is written as XBWstart, the first three letters are capital and the rest are lower case letters. It is important to capitalize on this occasion as well.

Local folder from which I can also call the program in local mode. Clicking on the "Confirm" button activated the key.

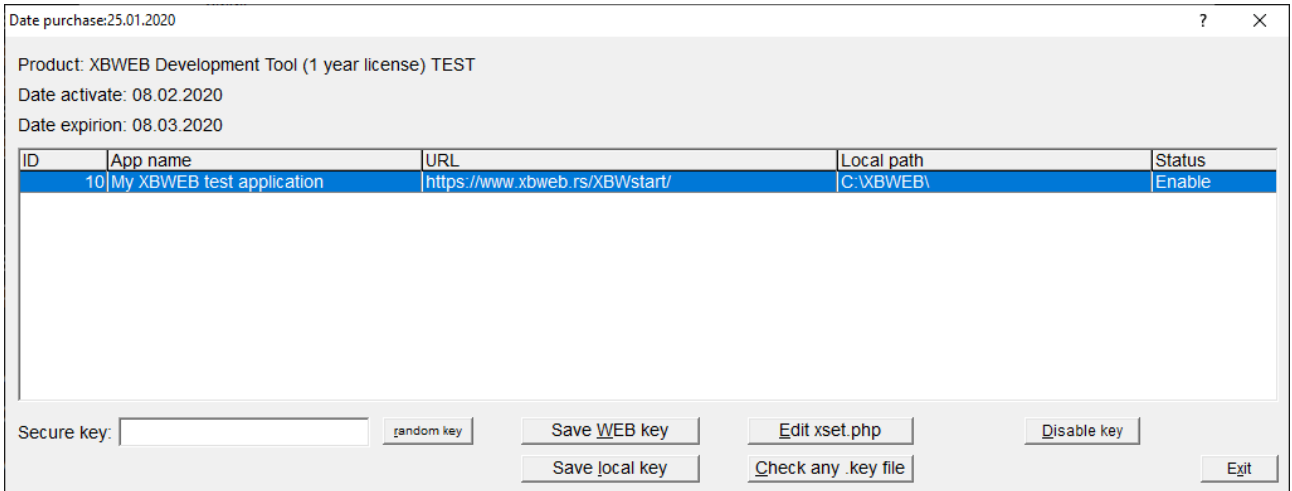

You can switch off a non-unlimited product twice with the "Disable key" button and redefine an already registered key, but with another link, you will no longer be able to use the excluded link.

For the key you define, you can burn a WEB and local key to your local disk.

Before I save the key I have to specify "Secure key" (or by clicking on the "random key" button the program will suggest the key itself). I will remember this key because the same must exist in the xset.php script.I get access to xset.php by clicking the "Edit xset php" button.

In my example, the Secure key would be: 0123456789ABCDEF

If I want to check one of the earlier keys from the local disk I will click on the "Check any key file" button

I'll select the "Save WEB key" button and save the file named XBWSTART.KEY to the local folder  $C: \setminus XBWEB \setminus SYS$ 

I will now create an installation file for my application clients.

The  $C: \setminus XBWEB \setminus Client$  folder contains the files:

- Create\_Setup.exe
- Setup XBWEB client.exe

Setup\_XBWEB\_client.exe is an original, keyless installation file that does not need to be modified. I will call the program "Create\_Setup"

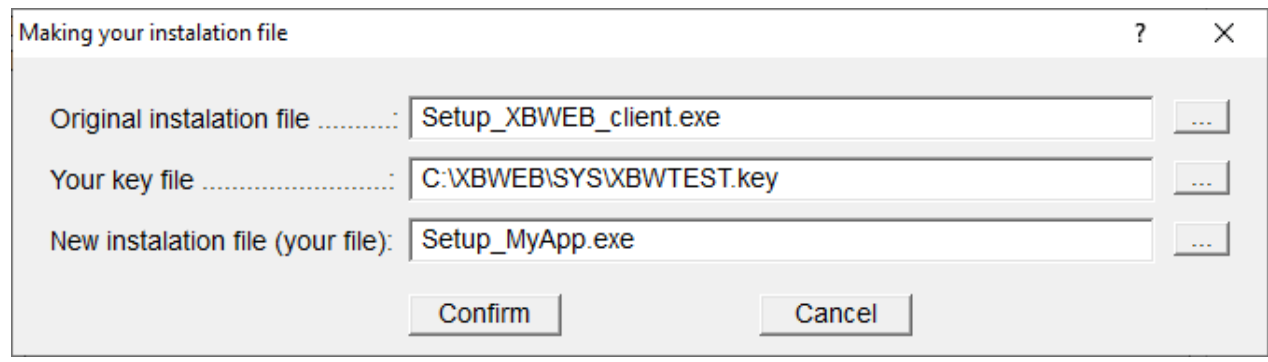

The original installation file is already offered

In the second line, "Your key file" I will select (by clicking the "..." button) the XBWTEST.KEY file (this is the file I created when the key was activated)

Finally, I enter the name of my installation file: Setup\_MyApp.exe

This file Setup\_MyApp.exe can freely give to its users.

During installation, the user will automatically receive my key that points to my web server link.

Application: Setup\_MyApp.exe will be located in the C:  $\setminus$  XBWEB  $\setminus$  Client folder